# **DOS Adapter User Manual**

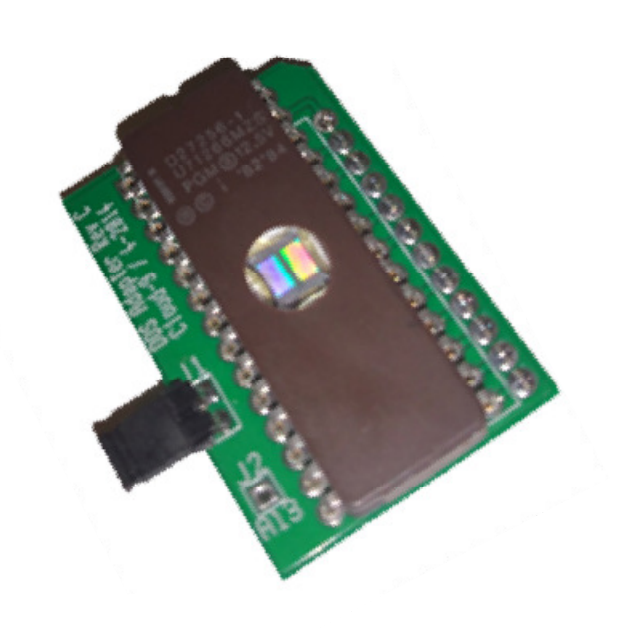

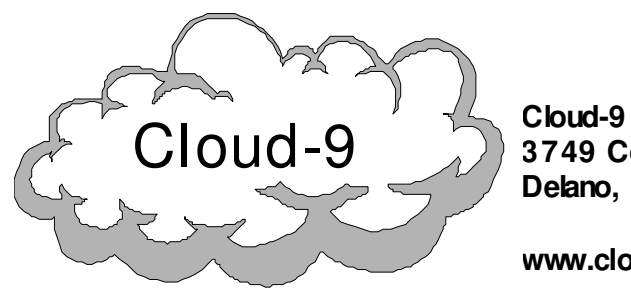

**3749 County Road 30 Delano, MN 55328**

**www.cloud9tech.com**

#### DOS Adapter © 2003 Cloud-9 All Rights Reserved

All portions of this hardware are copyright and are the proprietary and trade secret information of Cloud-9. Use, reproduction or publication of any portion of this material without the prior written authorization of Cloud-9 is strictly prohibited.

#### DOS Adapter User Manual © 2003 Cloud-9 All Rights Reserved

Reproduction or use of any portion of this manual, without express written permission from Cloud-9, is prohibited. While reasonable efforts have been made in the preparation of this manual to assure its accuracy, Cloud-9 does not assume liability resulting from any errors in or omissions from this manual, or from the use of the information contained herein.

## **Table Of Contents**

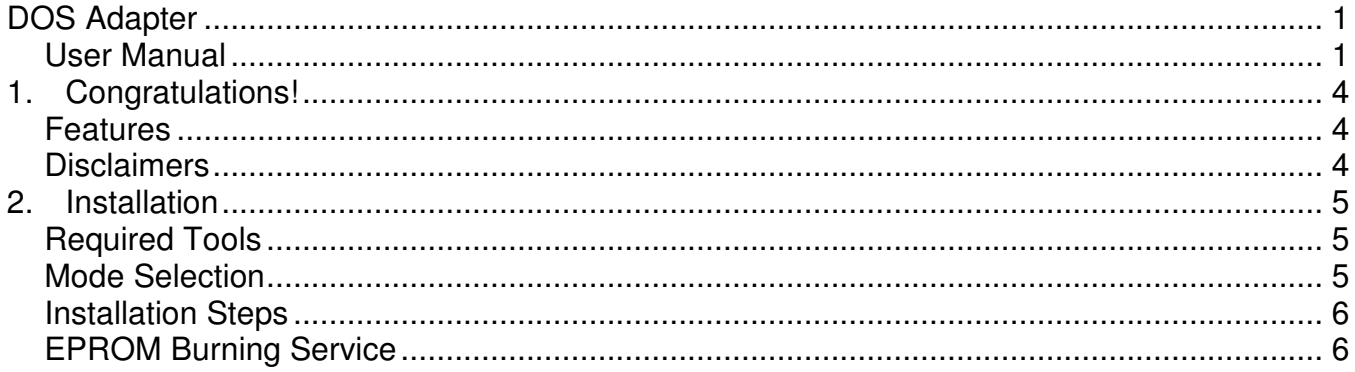

### 1.Congratulations!

Thank you for purchasing the DOS Adapter, another one of the fine products offered by Cloud-9. This product was designed to be used with the Radio Shack TRS-80 Color Computers 1, 2, and the Tandy Color Computer 3 disk controllers.

### Features

- Adapts the older style 68764/766, 24 pin EPROM, to the newer style 2764 and 27128, 28 pin device.
- Can accommodate two 8K DOS's on a 27128.
- Jumper selectable DOS in 27128, mode 1.
- Allows old 8K controllers to be upgraded to 16K controllers by the use of a 27128, mode 2.
- Fits virtually all disk controllers with a 24 pin EPROM.

### **Disclaimers**

In order to install this product, a modification will have to be performed to the motherboard. This modification will socket the processor. If you feel that you cannot perform this procedure, then a qualified technician should install this modification.

### 2.Installation

This manual details step by step instructions on how to install the DOS Adapter board into your system.

### Required Tools

You need the following tools to install the DOS Adapter:

- 1. Soldering iron and solder, if mode 2 selected.
- 2. Lead clippers, small jumper wire, if mode 2 selected.
- 3. Phillips screwdriver
- 4. Flat blade screwdriver

All of these items can be obtained from Radio Shack.

#### Mode Selection

The DOS Adapter can operate in various modes.

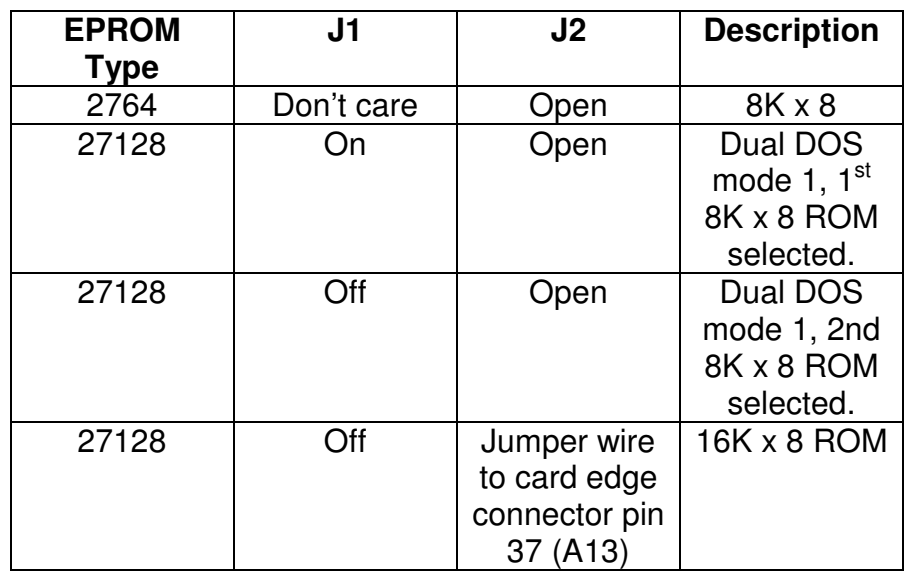

### Installation Steps

- 1. Remove the case screw on the disk controller. Note sometimes the manufacture will put the label over the top of the screw. In this case you can feel the screw and punch through with your screwdriver without removing the complete label.
- 2. Locate the 24 pin EPROM and remove with a flat blade screwdriver, observing pin 1's orientation.
- 3. Select the proper mode of operation from the table above and configure the DOS Adapter accordingly.
- 4. Install your EPROM into the socket on the DOS Adapter board. Be VERY careful to make sure that all of the pins are started into the socket pins before you apply the final force to seat the EPROM. Failure to do this will result in the EPROM pins to be bent.
- 5. Insert the DOS Adapter board into the socket that the original EPROM was removed from in Step 2. Please note the proper orientation. Pin 1 of the DOS Adapter must align with pin 1 of the controller. Pin 1 of the DOS Adapter is represented by a square hole.
- 6. Close the cover and replace the screws that were removed in Step 1.

Install the controller and apply power to the system as you normally would. If the installation was successful then the machine will display the DOS that was installed and selected. In the event that it doesn't boot properly, recheck your installation/configuration or the EPROM contents.

### EPROM Burning Service

If you do not have an EPROM burner please contact Cloud-9. We can provide you a quote based upon your EPROM requirements.

If you have any problems with the installation, please contact Cloud-9. Our contact information is on the front of this manual.

### **Manual Revision 1.1 – April 15, 2015**

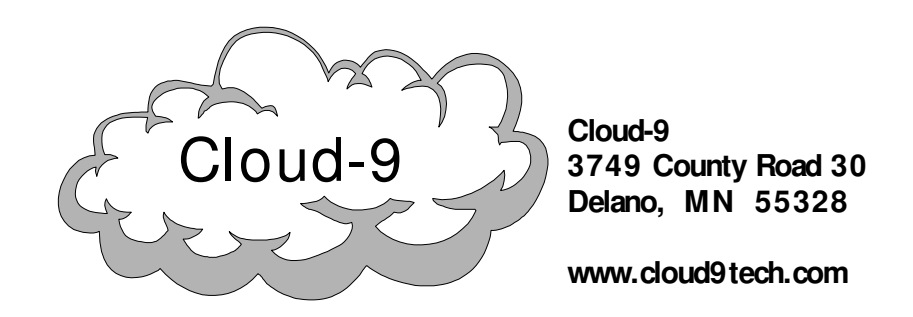